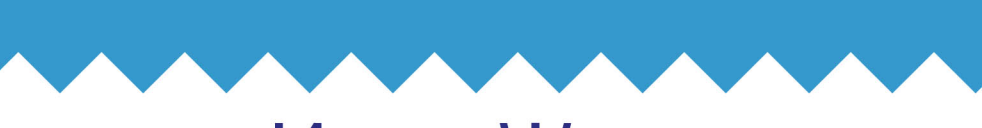

# Иван Жуков КОМПЬЮТЕР. Без помощи<br>Детей<br>и внуков

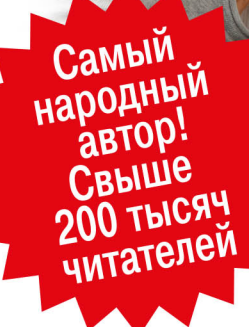

Самый понятный самоучитель

УДК 004.382.7 ББК 32.973.2 Ж86

*Все права защищены. Никакая часть данной книги не мо жет быть воспроизведена в какой бы то ни было форме без письменного разрешения владельцев авторских прав.*

#### **Жуков, Иван.**

Ж86 Компьютер. Без помощи детей и внуков. Самый понятный самоучитель / Иван Жуков. — Москва : Издательство АСТ, 2018. — 320 с. : ил. — (Современный самоучитель).

ISBN 978-5-17-111120-5

Вы подарили родителям компьютер, но у вас не хватает времени, терпения, сил, чтобы в сотый раз объяснять, на какую кнопочку нажимать и почему файл нельзя сохранить в мониторе? А может быть, все наоборот. Ваши дети подарили вам компьютер, но они не в состоянии толком объяснить, как он работает, торопятся и говорят на каком-то тарабарском языке.

Вместе с этой книгой в ваш дом придет гармония, а в жизни появится новое увлекательное занятие — общение с компьютером!

Вы найдете здесь то, чего нет ни в одной другой книге, обучение с самых азов, ответы на самые частые вопросы, алгоритмы элементарных действий: как включить, выключить, как пользоваться мышкой, загрузить программку.

И уже очень скоро вы сможете завести страничку ВКонтакте, писать письма, создавать любые документы, искать информацию в сети Интернет и бесплатно звонить по всему миру при помощи программы Skype.

Эта книга поможет любому человеку, ведь в ней нет сложных слов и ненужных объяснений!

Макет подготовлен редакцией

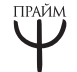

© Жуков И., 2018 © ООО «Издательство АСТ», 2018

ISBN 978-5-17-111120-5

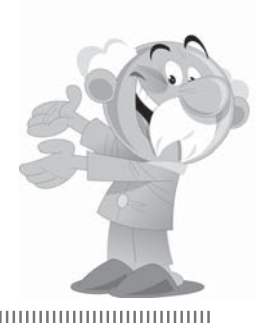

# **КРАТКОЕ СОДЕРЖАНИЕ**

шш

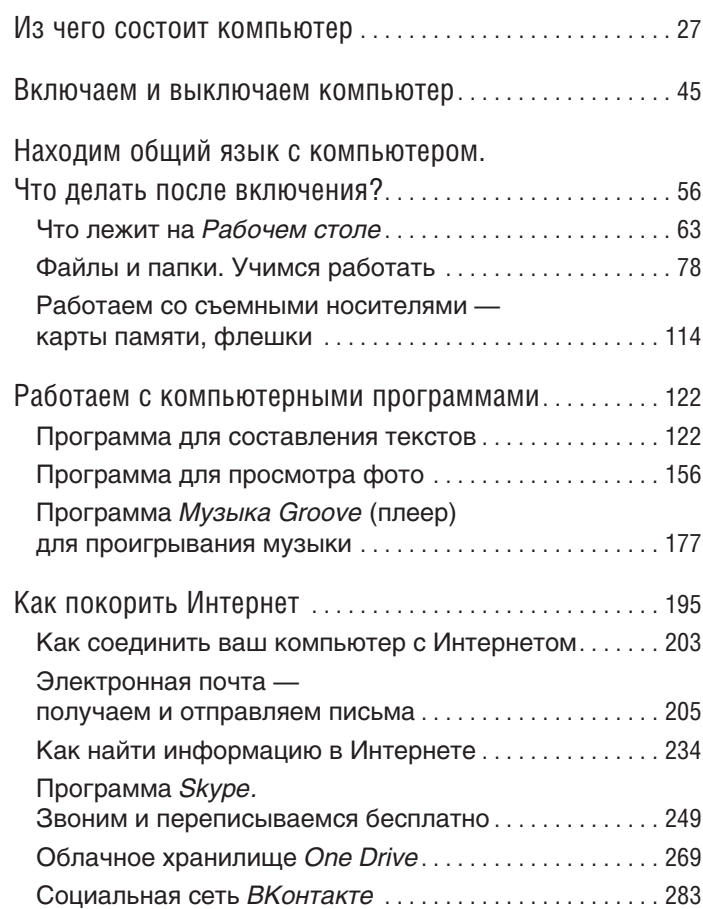

# **РАЗВЕРНУТОЕ СОДЕРЖАНИЕ**

11111111111

шш

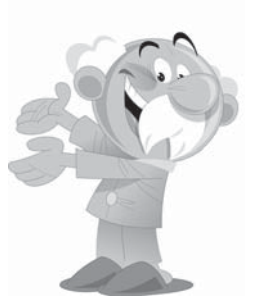

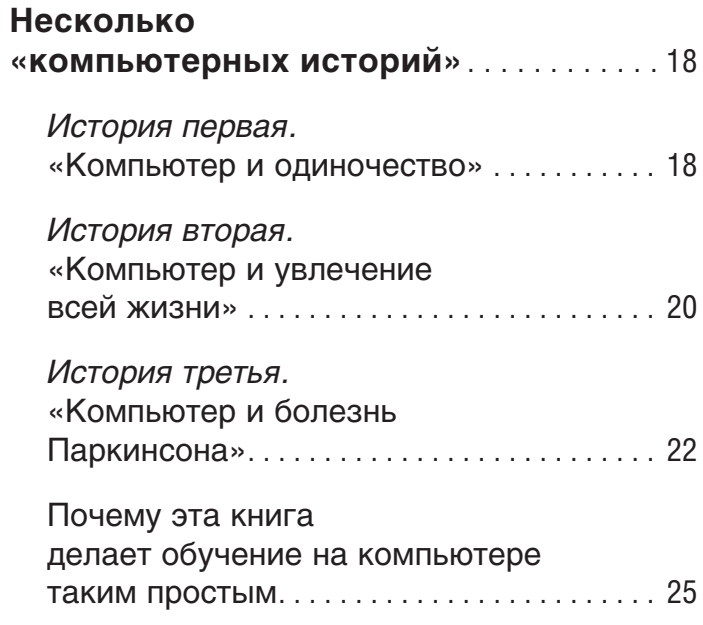

## **КОМПЬЮТЕР — ЭТО МОНИТОР, МЫШКА, СИСТЕМНЫЙ БЛОК… ЧТО ЕЩЕ?**

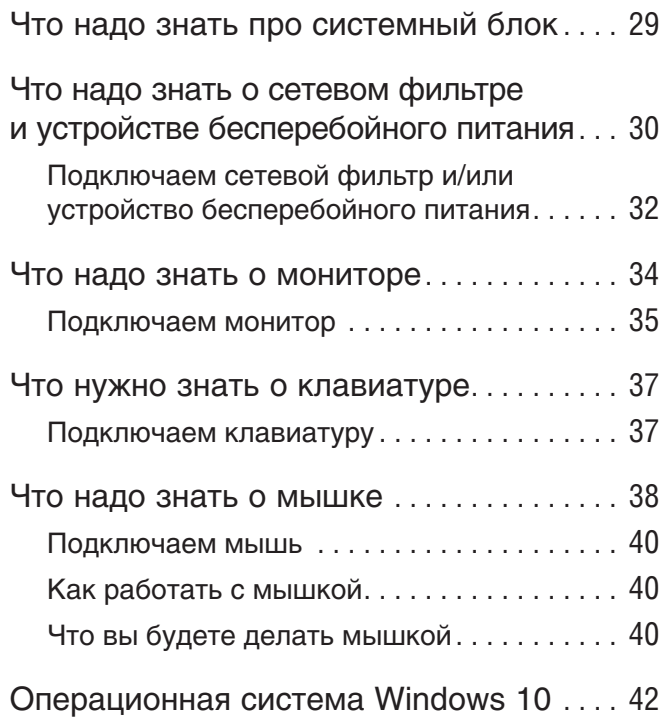

# **С ЧЕГО НАЧИНАЕТСЯ КОМПЬЮТЕРНАЯ ЖИЗНЬ?**

**Включаем компьютер** . . . . . . . . . . . . . . . . 45

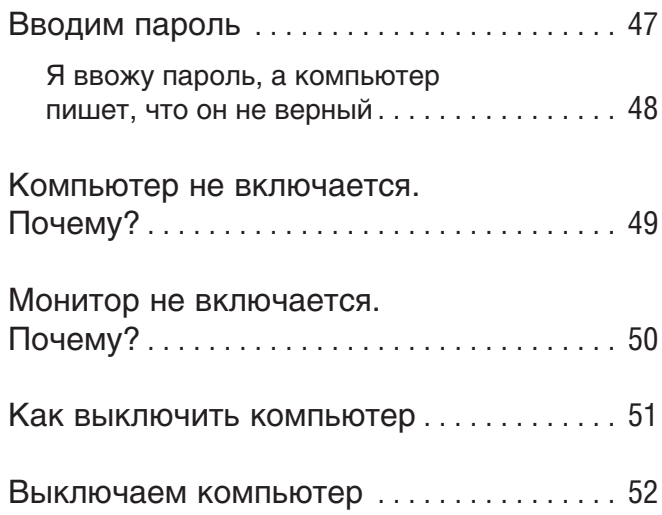

# **НАХОДИМ ОБЩИЙ ЯЗЫК С КОМПЬЮТЕРОМ. ЧТО ДЕЛАТЬ ПОСЛЕ ВКЛЮЧЕНИЯ?**

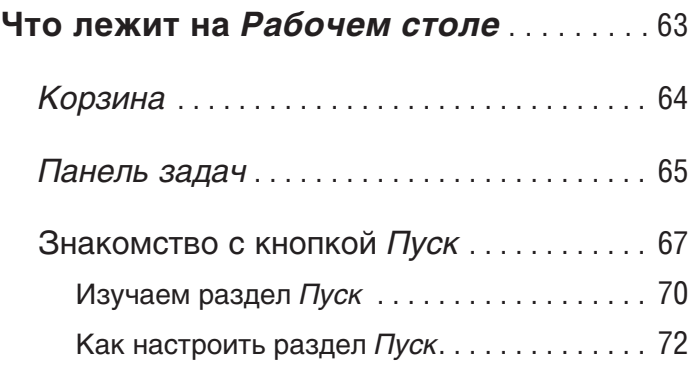

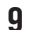

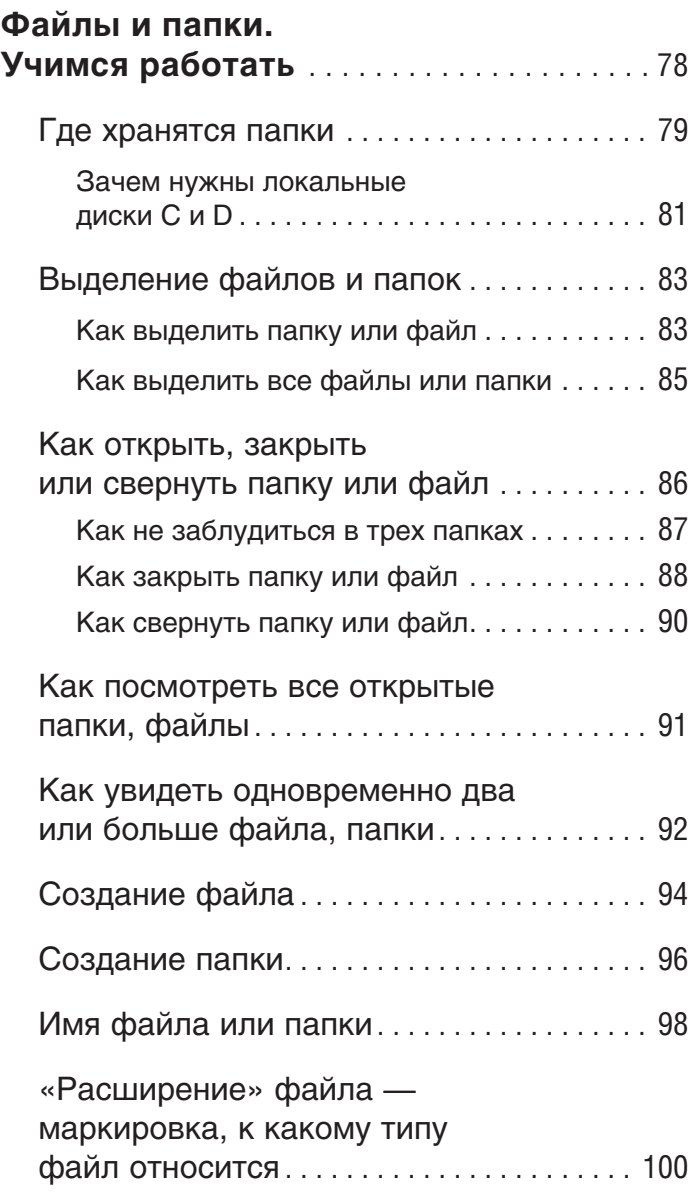

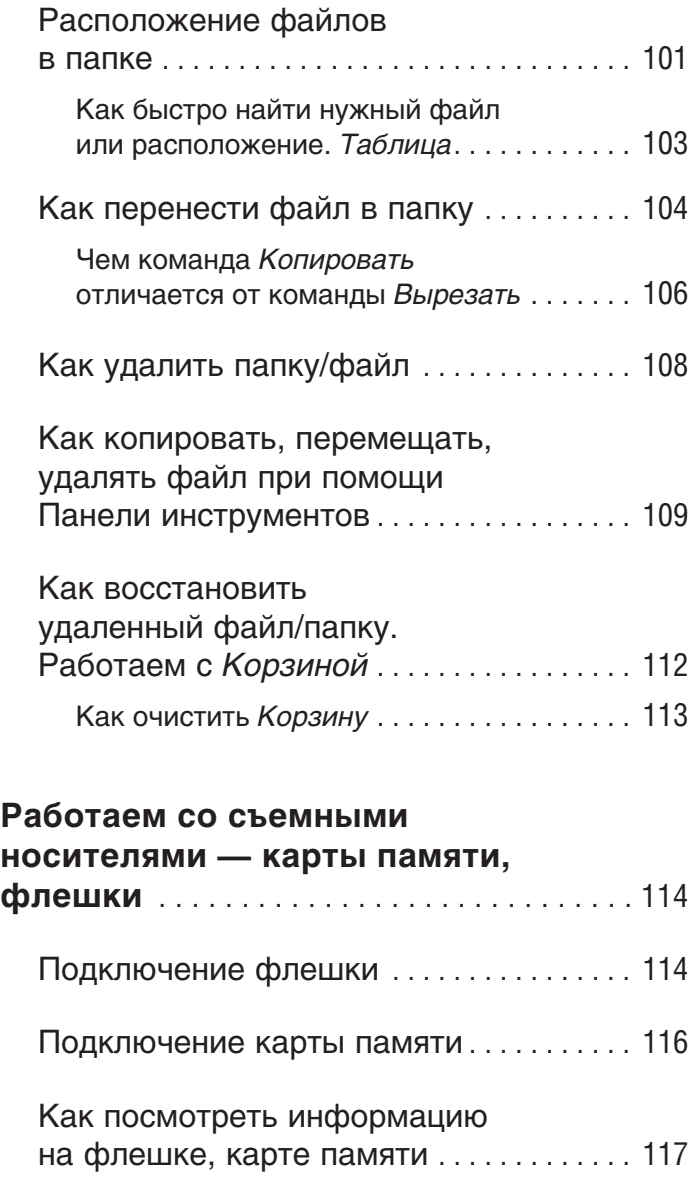

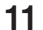

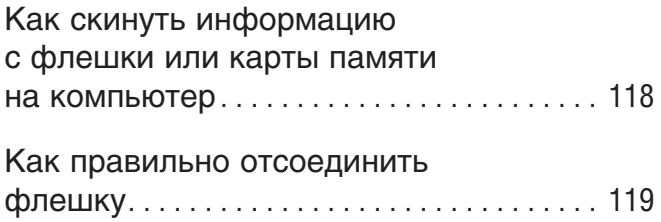

## **РАБОТАЕМ С КОМПЬЮТЕРНЫМИ ПРОГРАММАМИ**

#### **Программа**

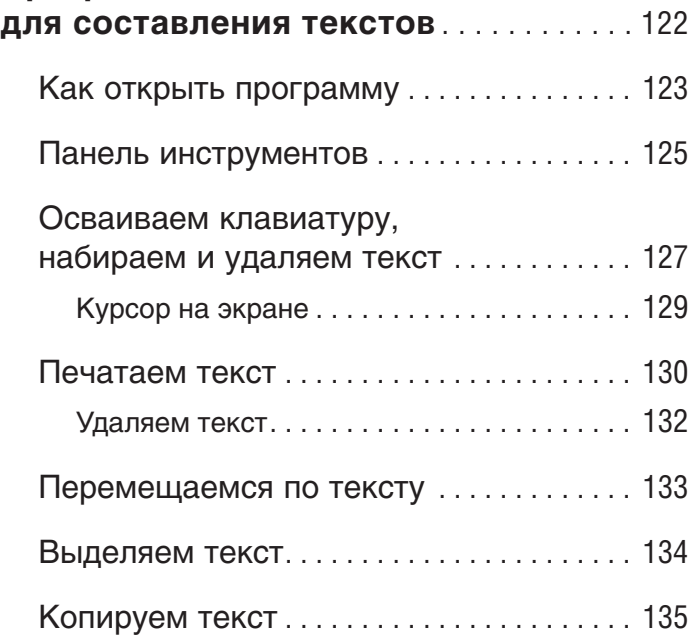

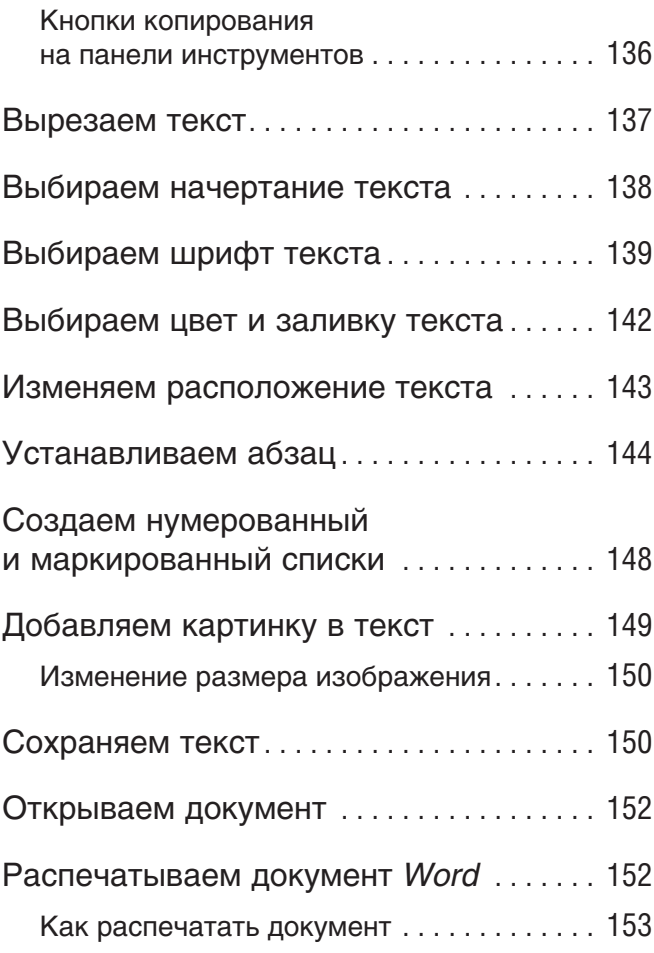

#### **Программа**

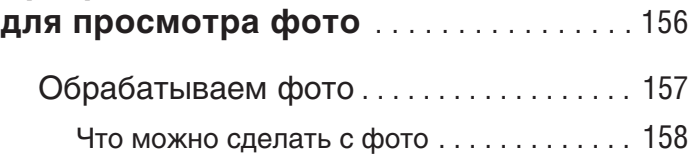

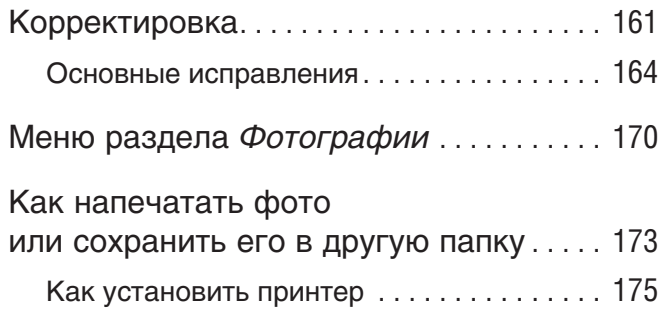

#### **Программа**

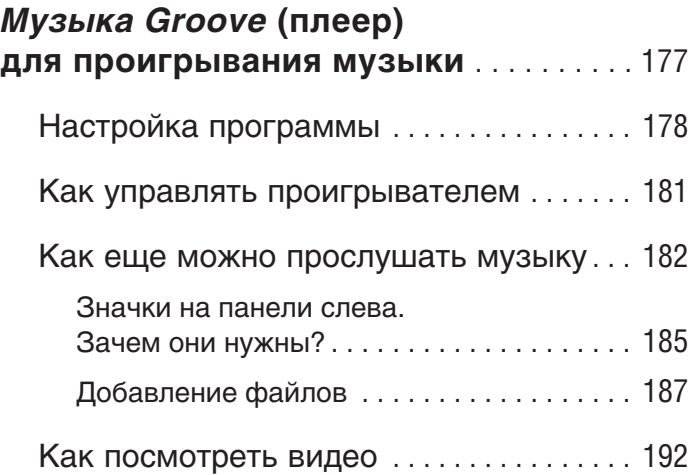

# **КАК ПОКОРИТЬ ИНТЕРНЕТ**

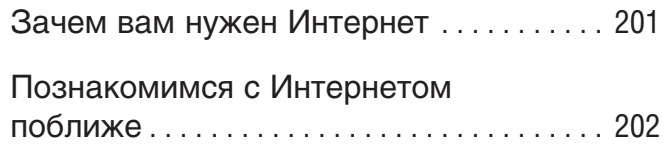

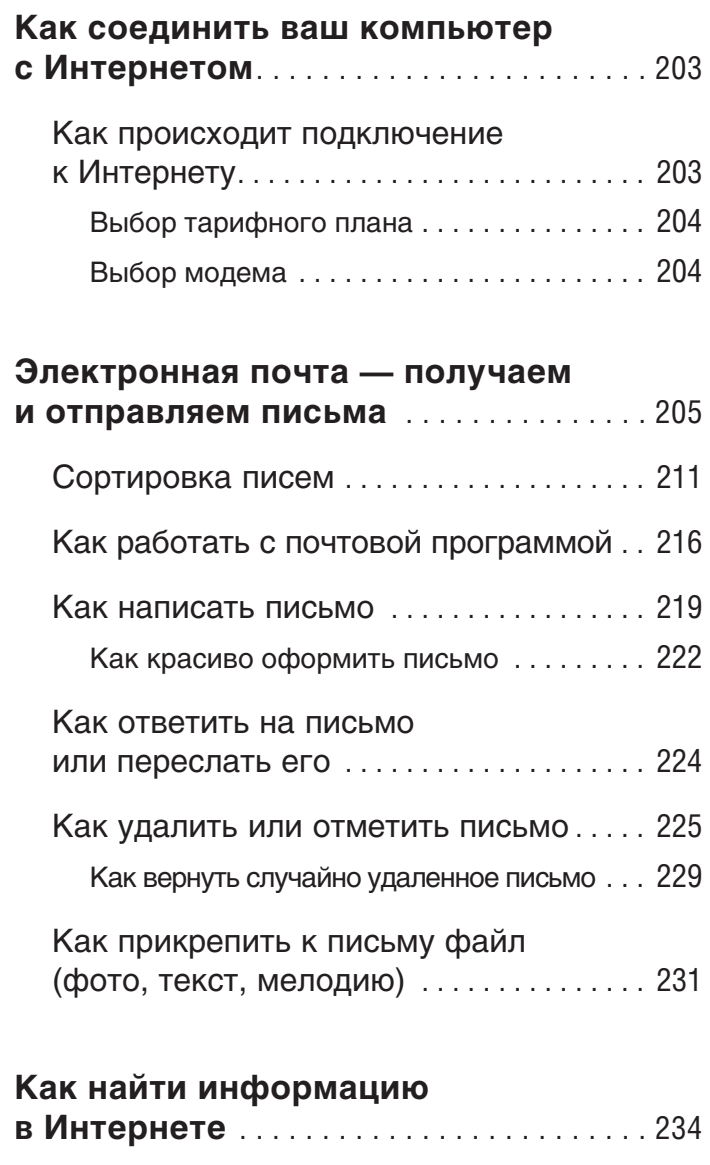

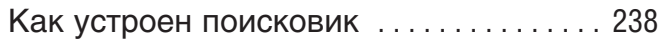

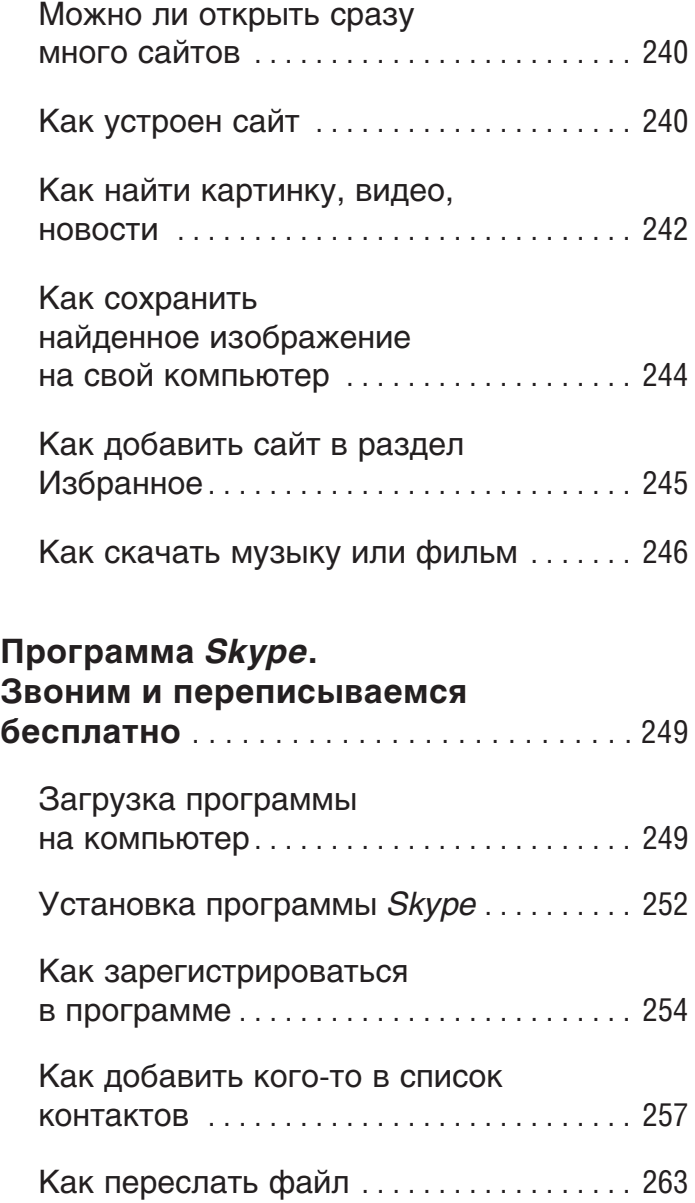

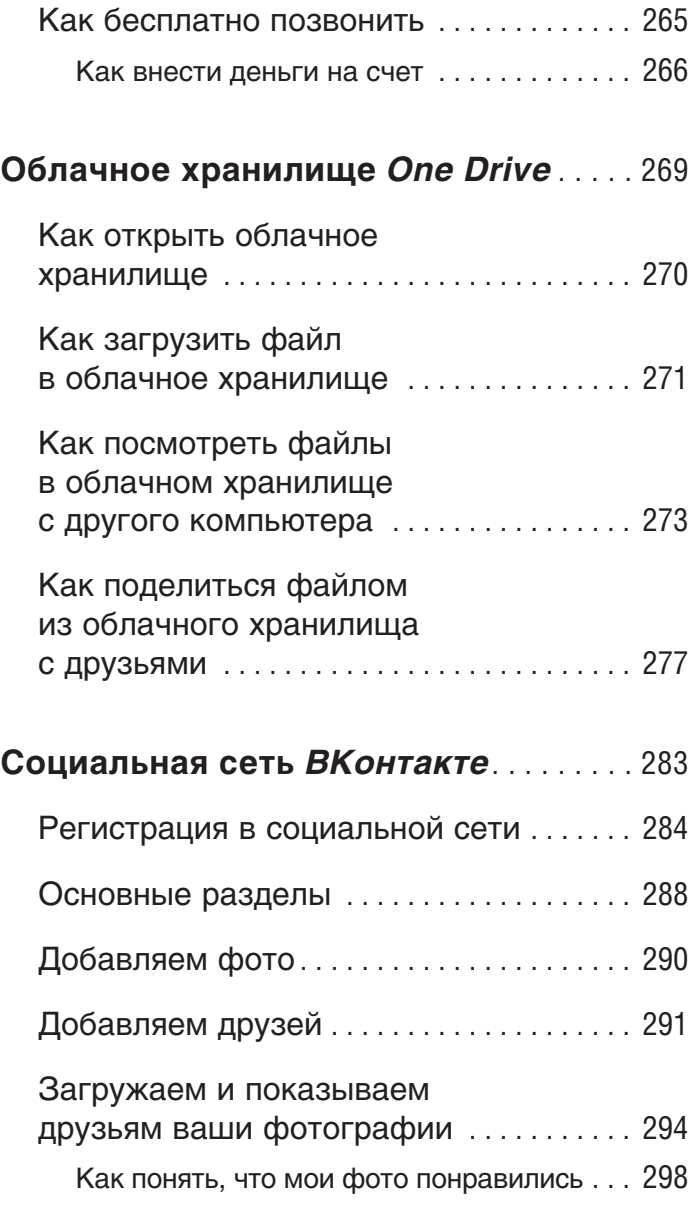

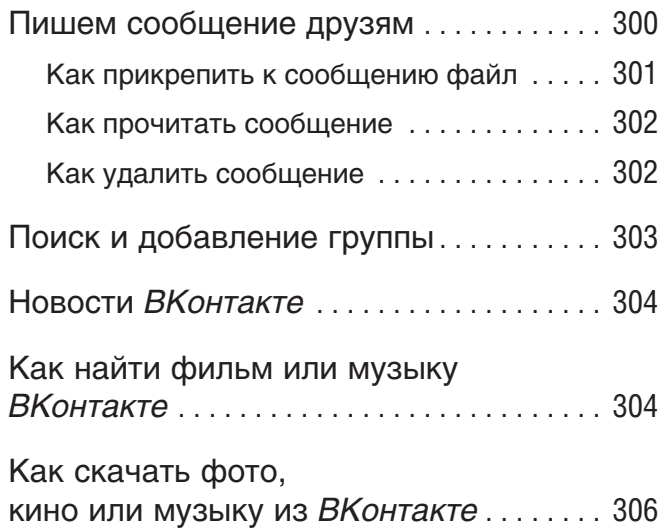

#### **ПРИЛОЖЕНИЕ**

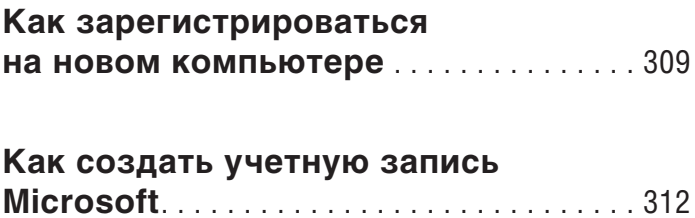

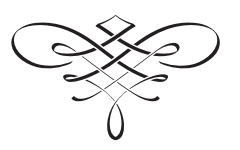

#### **Почему эта книга делает обучение на компьютере таким простым**

Пособий по обучению работе на компьютере сегодня масса.

Но эта книга в самом деле особенная.

- **НИКОГДА ДАЖЕ НЕ ПОДХОДИЛ К КОМПЬЮ**теру и ничего не знает о его устройстве и приемах работы на нем. **и приемах работы на нем. | Эта книга предназначена для тех, кто**
- ✓ В книге нет ничего сложного, каждый термин объяснен максимально понятно!
- ✓ В этой книге нет ненужной, лишней информации. Прежде чем поместить что-то в эту книгу, автор (ваш покорный слуга) долго думал и спрашивал в том числе и свою маму: «А тебе это надо? А что надо?»
- ✓ В этой книге собрано именно то, что может понадобиться новичку.
- ✓ Эта книга начинает обучение с самых азов.
- ✓ В этой книге объяснен и показан каждый шаг, в ней множество иллюстраций. (Автор тестировал текст на собственной маме, которой уже хорошо за 70.)

**25**

✓ В этой книге даны очень простые алгоритмы, освоив которые вы быстро разберетесь во многих программах.

Именно поэтому работать с книгой очень просто.

Все, что вам нужно сделать это:

1) перестать переживать, боятся компьютера и откладывать обучение в долгий ящик;

2) выделить 15–20 минут в день;

3) подойти к компьютеру, открыть эту книгу.

И все!

А дальше нужно только нажимать на те кнопки, о которых идет речь, и смотреть, что получается.

Итак…

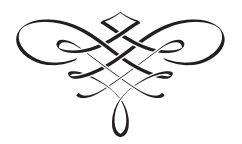

**26**

# **КОМПЬЮТЕР это монитор, мышка, системный блок… что еще?**

Компьютер не ограничивается изображениями на экране. Его главная деталь — системный блок — очень сложное устройство. Нам с вами не нужно разбираться, как и что в нем работает. Мы не собираемся его чинить или собирать/разбирать. Пусть это делают профессионалы.

Но, чтобы двигаться дальше, нам важно знать основные понятия.

Ну пугайтесь! В этих словах нет ничего страшного!

Да, звучит иногда угрожающие: «USB-порт»… Но это просто отверстие в компьютере, куда «втыкаются», например, наушники. Ну, так уж его назвали. И нам лучше все же привыкнуть к звучанию этого слова.

И даже если вы не запомните слова, о которых идет речь ниже, — все равно — ничего страшного! Потому что все будет еще раз показано и объяснено в тексте.

- ✓ **Клавиатура** ваш пульт управления компьютером с набором всевозможных кнопок.
- ✓ **Монитор**  устройство, похожее на телевизор, которое помогает общаться с компьютером.
- ✓ **Мышь**  дополнительное устройство, которое, также как клавиатура, помогает отдавать команды. Многие команды можно дать и при помощи мышки, и при помощи клавиатуры.
- ✓ **Порт**  разъем, розетка, в которую можно воткнуть шнур от другого устройства.
- ✓ **USB-порт** особый типа разъема (розетки), через который подключают к компьютеру разные устройства (мышку, клавиатуру, принтер и т. д.).
- ✓ **Сетевой фильтр и устройство бесперебойного питания** — устройства, которые помогают защитить ваш компьютер от скачков напряжения, а также от отключения электроэнергии.

✓ **Системный блок** — большой ящик, в котором находится «мозг» вашего компьютера. Кнопка включения компьютера находится именно на системном блоке.

#### **Что надо знать про системный блок**

- ✓ Здесь находится «мозг» компьютера.
- ✓ На передней панели системного блока есть большая кнопка, при помощи которой включается ваш компьютер.
- ✓ На задней панели системного блока есть множество разъемов, розеток, чтобы подключить к системному блоку монитор,

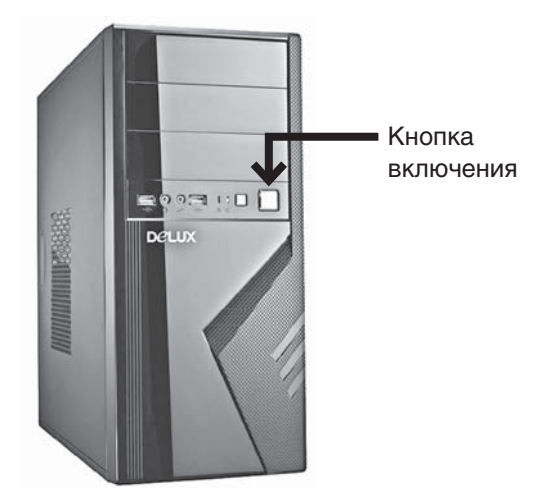

**Системный блок. Кнопка включения**

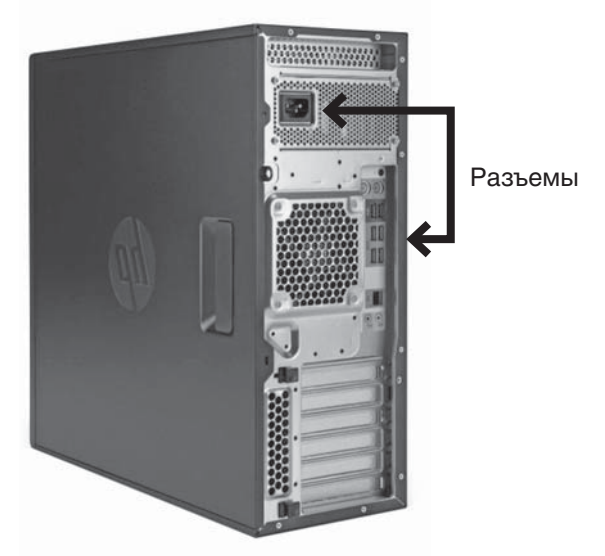

**Системный блок. Разъемы на задней панели**

клавиатуру и мышку и, если понадобится, и другие устройства.

✓ Когда вы включаете свой системный блок, он начинает негромко шуршать. Это нормально!

### **Что надо знать о сетевом фильтре и устройстве бесперебойного питания**

✓ Лучше не подключать системный блок напрямую к электрической розетке.

- ✓ Желательно приобрести устройство бесперебойного питания (похоже на небольшой ящик) и сетевой фильтр (похоже на обычный удлинитель). Если сказать эти два слова продавцу, он без труда найдет и первое и второе.
- ✓ Устройство бесперебойного питания защищает ваш компьютер от скачков напряжения в электрической сети.
- ✓ Сетевой фильтр это еще одна дополнительная защита от всплесков напряжения и помех.
- ✓ Системный блок рекомендуется включать в устройство бесперебойного питания

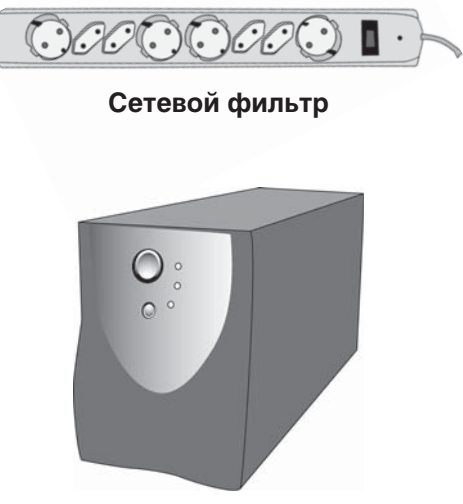

**Устройство бесперебойного питания**

(ящик) и/или сетевой фильтр (удлинитель). А лучше сначала в устройство бесперебойного питания, а затем в сетевой фильтр, а уж потом в розетку.

#### Подключаем сетевой фильтр и/или устройство бесперебойного питания

Для подключения системного блока у вас должен быть вот такой шнур.

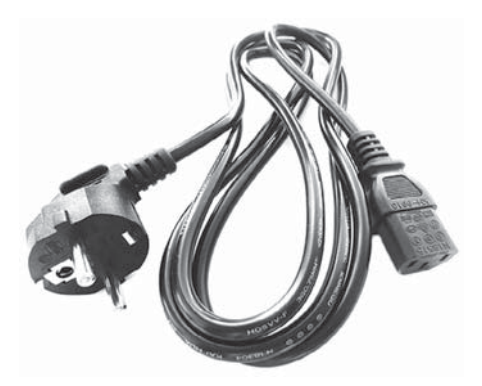

**Шнур для соединения системного блока с источником питания**

**1.** Необычный разъем шнура воткните в соответствующее отверстие в системном блоке, а обычный штепсель — в сетевой фильтр (по виду разъема вы легко сможете определить, куда какой конец подходит).

- **Производители компьютеров догадываются, что работают на компьютере не только программисты или люди, знакомые с техникой. Поэтому они специально сделали разъемы разной формы для подключения разных устройств. Включить что-то не туда практически невозможно. Если, конечно, не прилагать силу и смекалку. !**
- **2.** После этого включите сетевой фильтр в электрическую розетку и нажмите большую красную клавишу на фильтре. В ней должен загореться красный индикатор.

 Для подключения к системному блоку устройства бесперебойного питания должен прилагаться другой шнур.

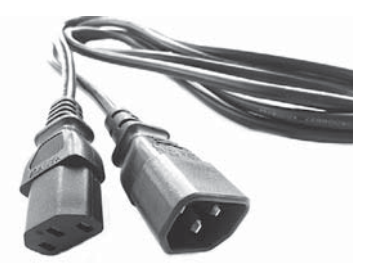

**Шнур для соединения системного блока и устройства бесперебойного питания**

**3.** Один конец воткните в соответствующий разъем системного блока, а второй — в устройство бесперебойного питания.

- **4.** Само устройство бесперебойного питания нужно подключить к электрической розетке или (что лучше) сетевому фильтру.
- **5.** Нажмите на устройстве бесперебойного питания кнопку включения (самая большая).

#### **Внимание!**

Если вы используете оба устройства (что правильно), то подключение должно проходить так:

- **1.** Сначала нужно включить сетевой фильтр в электрическую розетку.
- **2.** Затем нажать на нем пусковую кнопку.
- **3.** Только после этого включить клавишу на устройстве бесперебойного питания.

### **Что надо знать о мониторе**

- ✓ Это экран, на который выводится вся информация вашего компьютера.
- ✓ Монитор может иметь разные размеры. Они исчисляются в дюймах и соответствуют длине диагонали экрана — 15, 17, 19, 21 (38, 48, 53 сантиметров соответственно).
- ✓ Монитор подключается к системному блоку и к электричеству (лучше не напрямую,

а также через устройство бесперебойного питания, чтобы мотор не сгорел от скачков напряжения).

**Один дюйм = 2,54 см.**

#### Подключаем монитор

Если вы приобрели компьютер, то монитор и системный блок не будут соединены, вам придется подключить их друг к другу самостоятельно или вызвать настройщика. Подключение стоит денег, поэтому попробуйте сделать это сами. Но на самом деле ничего сложно в этой операции нет.

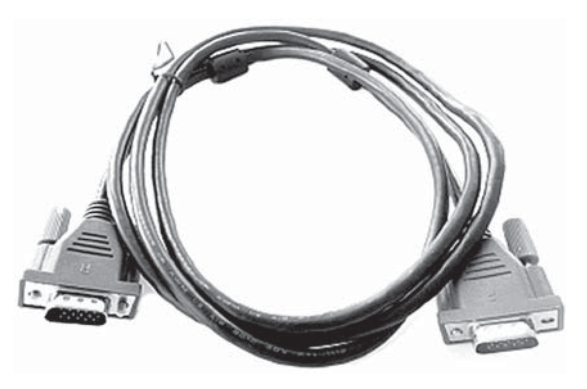

**Штекер от монитора**

**1.** Посмотрите на форму штекера от монитора и найдите на системном блоке подходящий для него разъем (обычно штекер и разъем имеют одинаковый цвет и форму). Если штекер входит легко, значит, вы все сделали правильно. Если же вы никак не можете вставить штекер в гнездо, ни в коем случае не применяйте силу — просто поищите другой разъем.

- **2.** Подключив монитор к системному блоку, обратите внимание на маленькие винтики сбоку от штекера. Их нужно завернуть. Это сделано специально, чтобы штекер случайно не выпал.
- **3.** Не забудьте включить сам монитор. Во-первых, его нужно подключить к электросети. Для этого у монитора есть штепсель. А затем его нужно включить как обычный телевизор, для этого под экраном (чаще всего именно там) расположена кнопка включения/выключения. Делается это, как правило, один раз.

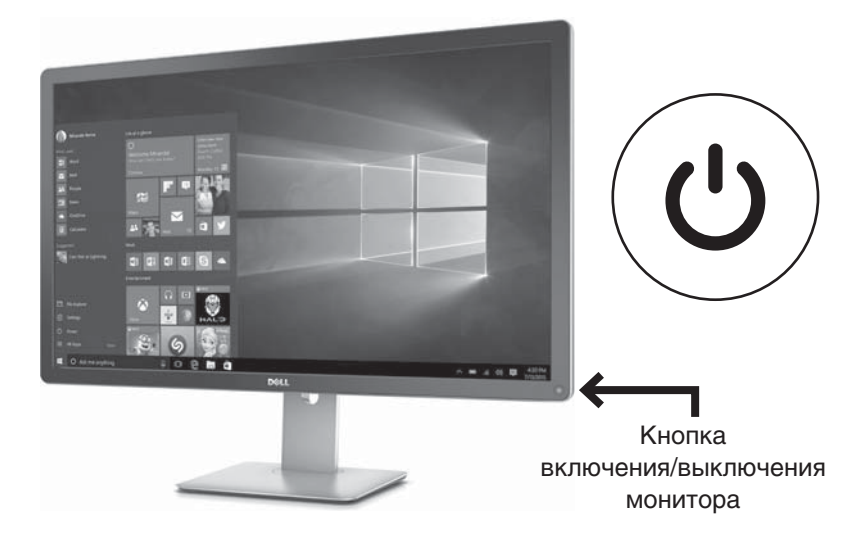

В дальнейшем при выключении компьютера монитор будет гаснуть автоматически.

### **Что нужно знать о клавиатуре**

- **1.** Это «пульт управления» вашим компьютером.
- **2.** Клавиатура предназначена не только для набора букв и цифр, но и для выполнения основных команд.
- **3.** Клавиатура подключается только к системному блоку.

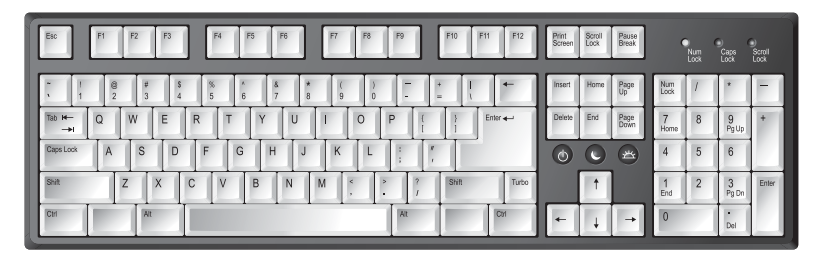

**Клавиатура**

#### Подключаем клавиатуру

Современные клавиатуры подключаются через USB-разъемы.

Найдите такой разъем на задней панели системного блока и воткните шнур клавиатуры.

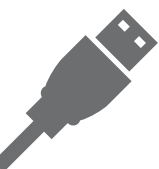

#### **USB-разьем на шнуре, которым клавиатура присоединяется к компьютеру**

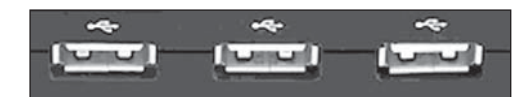

**USB-разъемы, их еще называют порты, расположенные на компьютере**

Если вы все сделали правильно, на клавиатуре загорится лампочка (вверху справа). Конечно, при условии, что системный блок у вас включен.

### **Что надо знать о мышке**

- **1.** Это еще одно устройство для выполнения команд.
- **2.** У мышки всегда есть две кнопки: правая и левая.
- **3.** Нажатие на кнопку мышки называется щелчок, или клик.
- **4.** Когда говорят: «щелкните, или кликните мышкой», то имеют ввиду нажатие на левую клавишу.

- **5.** Нажатие на правую клавишу всегда оговаривается особо.
- **6.** Мышка подключается только к системному блоку.

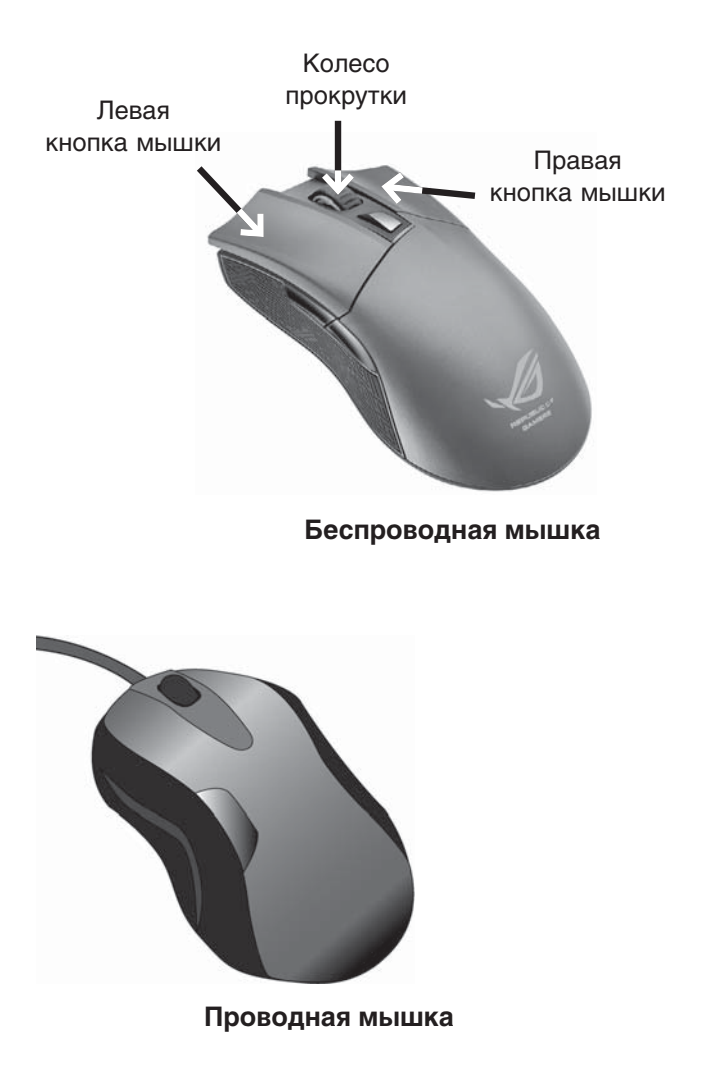

#### Подключаем мышь

- **1.** Найдите USB-разъем и подключите мышку.
- **2.** Если вы все сделали правильно, то при движении мышкой на экране должна появиться бегающая стрелочка (конечно, при включенном компрьютере).
	- **|** Ни монитор, ни мышка, ни клавиатура не<br>• требуют каких-либо дополнительных про**требуют каких-либо дополнительных программ. Все они работают по принципу «воткнул и работай».**

#### Как работать с мышкой

Принцип работы у мышки очень простой. На экране есть стрелочка, она называется курсор. Когда вы двигаете мышку, двигается и стрелочка. Так, подвинув мышку, можно подвести стрелочку курсора к нужной команде или объекту, например к фотографии в списке.

#### Что вы будете делать мышкой

1. **Отдавать команды.** Для этого вам нужно будет всегда щелкнуть **два раза ЛЕВОЙ клавишей мышки**.

✓ Первый щелчок — вы выбираете нужную команду, например *сохранить* или *удалить* мелодию, фото, кино, книгу. Ведь на ком-

пьютере много разной информации, и нужно показать, что именно вам нужно.

✓ Второй щелчок — подтверждение вашего выбора — «да, именно это и хочу».

Щелчки идут один за другим, без перерыва. Давайте потренируемся.

- ✓ Положите руку на мышку. Под указательным пальцем у вас окажется как раз левая клавиша.
- ✓ Два раза без перерыва нажмите на левую клавишу. Это и будет двойной щелчок мышки.
- **| ЗАПОМНИТЕ! Нажатие на ПРАВУЮ кла-**<br>• вишу оговаривается в этой книге особо **вишу оговаривается в этой книге особо. И нажимают на ПРАВУЮ клавишу всегда только один раз.**

2. **Выделять что-то.** Например, иногда нужно выделить кусок текста, чтобы удалить его или вставить в какое-то другое место, а еще можно выделить кусочек фотографии или картинки, чтобы вырезать его и т. д.

Чтобы что-то выделить, вам нужно будет:

✓ Подвести при помощи мышки стрелочку курсор на экране к нужному вам объекту, например к началу текста.